## **Dashboard**

The **Dashboard** is the customizable section with charts that provide a vivid visual representation of the most relevant report data in one place.

It allows you to monitor your customer's activities in real-time by providing visual charts on some most crucial information. Here you can find all the charts that were created in the **Summary Report, Orig-Term Report** and **Active Calls** sections, and exported to the **Dashboard**.

To know more about charts, visit our ["How to create a statistic chart?"](http://docs.jerasoft.net/pages/viewpage.action?pageId=7243176) article in Knowledge Base.

To start working with this section, please use the quick access toolbar (see the screenshot below):

Screenshot: Dashboard toolbar

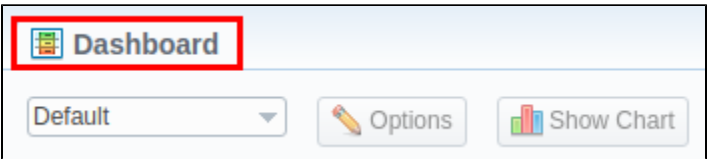

- 1. In the section, you can have **several dashboards**. To pick a target dashboard, click on the respective field and select a relevant dashboard (for example, **Default**) from the drop-down list.
- 2. To view the advanced settings, press the **Options** button on the toolbar.
	- You can **change the name** of the respective dashboard, specify a new name in the **Dashboard name** field, click **Save**, and reload the page.
	- To **copy the dashboard**, click **Copy** and reload the page. Then, you select it in the list of available dashboards.
	- $\bullet$ Also, you can **remove any dashboard.** Simply select it, open settings, and click the **Delete** button.
- 3. To add a relevant chart to the dashboard, click the **Show Chart** button. Then choose the category of the chart (i.e., **[Summary](https://docs.jerasoft.net/display/VCS321/Summary+Report)** report/**[Orig-Term](https://docs.jerasoft.net/display/VCS321/Orig-Term+Report)** r eport/Active Calls) and select the respective chart from the drop-down list. You could add several charts and use the vertical scrolling to browse the dashboard.

## **Attention**

- **Resellers and administrators** have their own dashboards. The created dashboards while logged in the system as respective Reseller will be visible **only** for this Reseller.
- You can **plot in the chart only existing statistics** in the report. It doesn't show time periods where there is no data. You can check an actual date interval by clicking the **Info i**con and it could be different from the specified interval if there is no data for the period.
- When you choose the **Time parameters for the X-Axis** (i.e., Year, Month, Date, Time) and there is only one period, the **line chart** will not display the data. For example, if you choose the **Month** option on **X**-**Axis** and the statistics are only presented for January, the **line chart** will be empty in this case.

Screenshot: General example of a chart

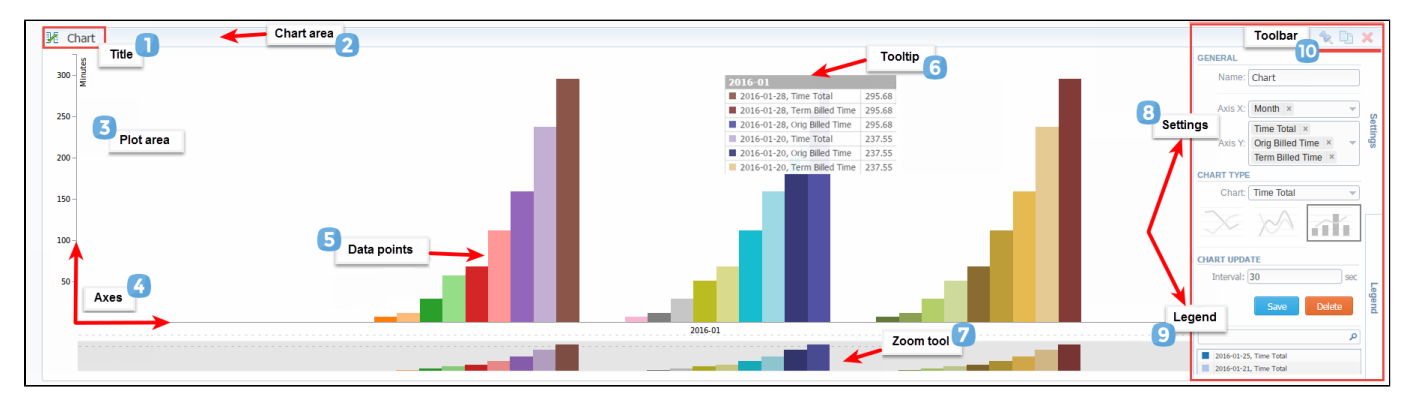

Screenshot: Orig-Term chart

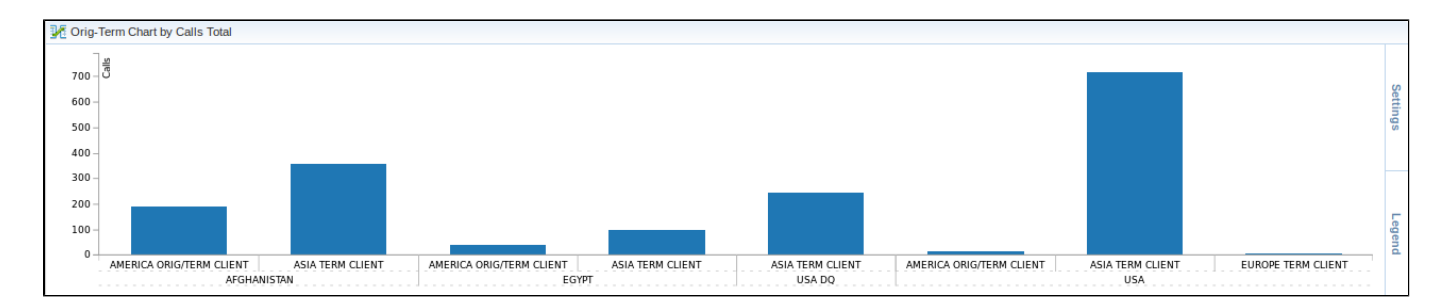

Screenshot: Active calls chart

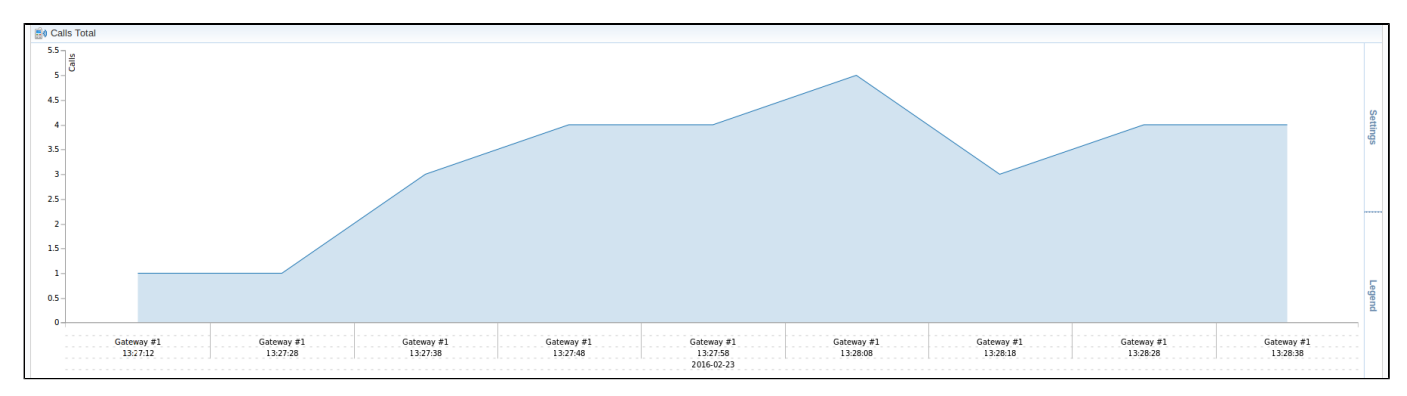

## Knowledge Base Articles

**Error rendering macro 'contentbylabel'**

parameters should not be empty